## PrimaRun 2020 - Přihlášení na závod

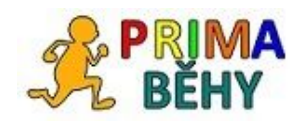

1) Pro přihlášení na závod musíte být přihlášeni do systému PrimaRun. **Pro první přihlášení využijte tlačítko Vygenerovat**. Heslo Vám bude zasláno na mail. Toto heslo můžete používat při dalších přihlášeních nebo si vždy vygenerovat nové. Systém nevyžaduje žádnou složitou registraci a nesbírá o uživatelích žádné informace, jediné co vyžaduje je přístup k zadané mailové adrese.

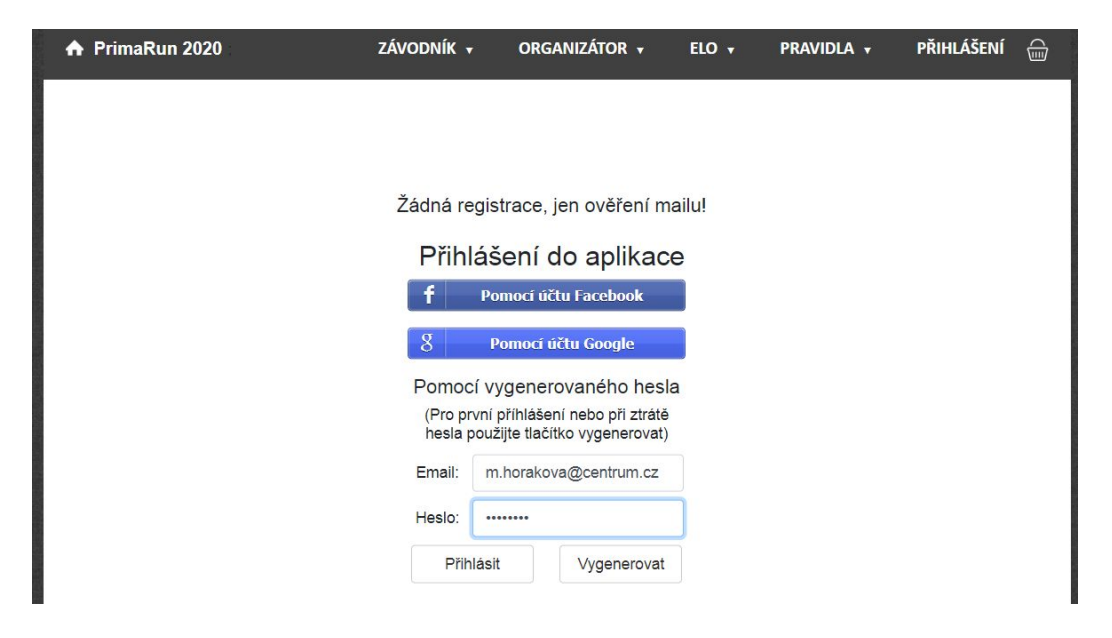

2) Pokud nejste organizátorem nasměrováni přímo na přihlašovací formulář, **vyberte akci, na kterou se chcete přihlásit.**

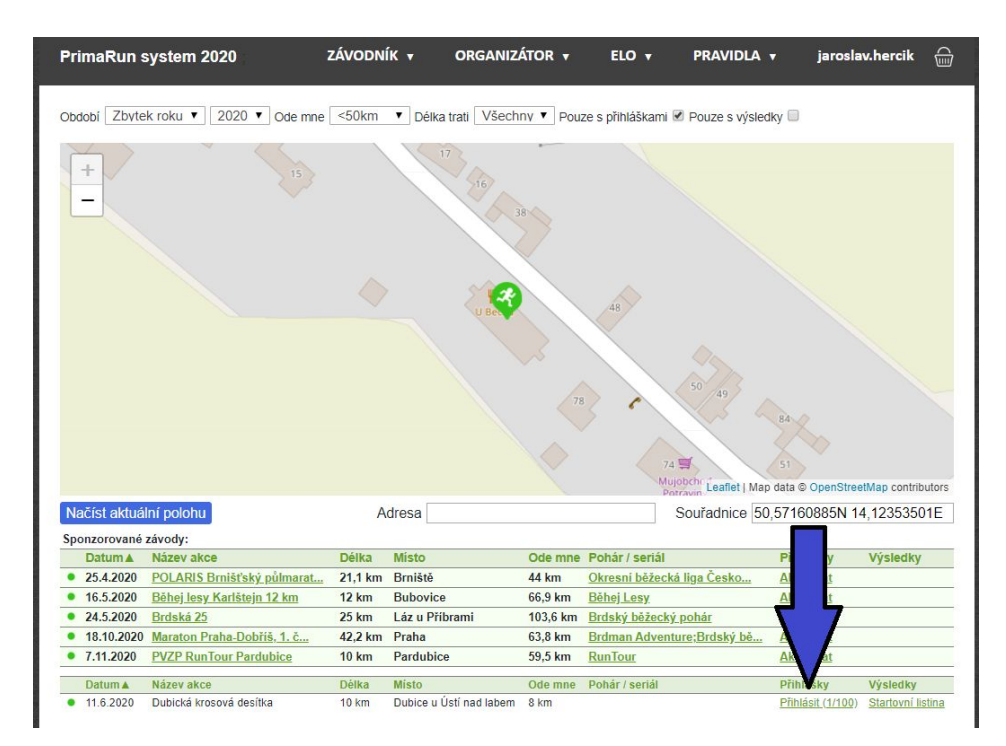

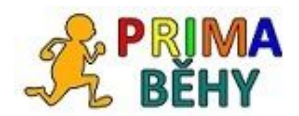

## PrimaRun 2020 - Přihlášení na závod

3) Vyplňte přihlašovací formulář. Nezapomeňte, že **mailová adresa je důležitá pro zasílání notifikací i identifikaci běžce**, věnujte pozornost správnému vyplnění formuláře.

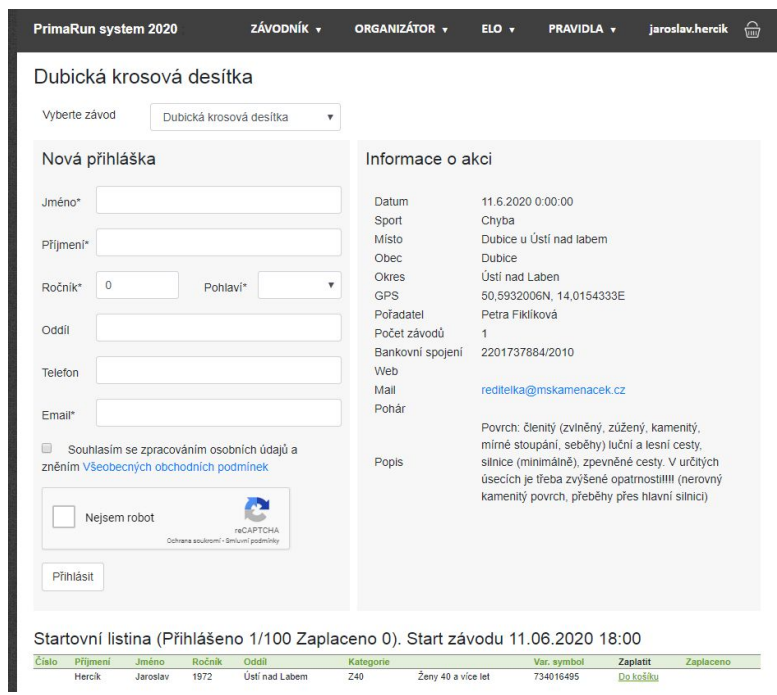

4) Po přihlášení se startovné automaticky přidá do **nákupního košíku**. Máte možnost pokračovat přihlašováním dalších účastníků, nebo přejít do košíku a k platbě.

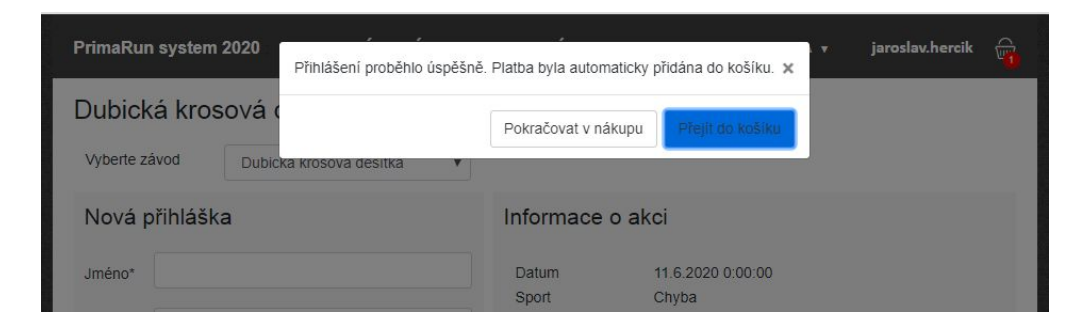

5) V košíku máte přehled plateb k zaplacení. **Vždy si zkontrolujte obsah nákupního košíku!** Tlačítkem **Zaplatit** přejdete do platební brány a provedete úhradu startovného.

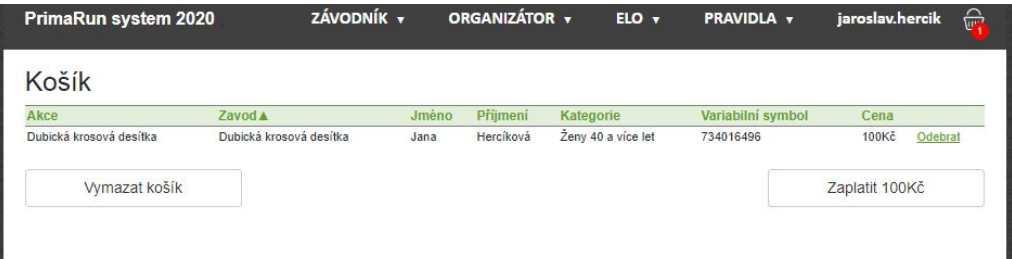

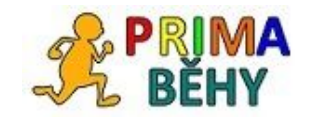

i.

## PrimaRun 2020 - Přihlášení na závod

6) Po úspěšném přihlášení Vám přijde notifikace na mail a ve startovní listině se objeví datum úhrady.

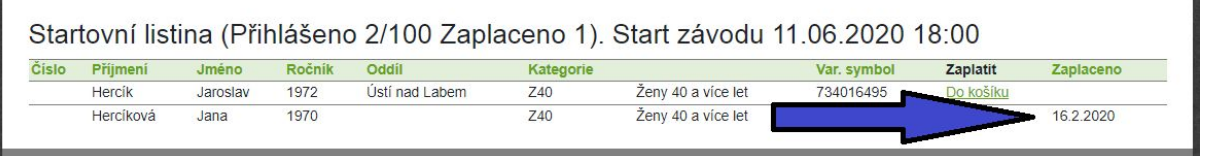

7) Jakékoliv neshody řešte prosím v souladu se Všeobecnými obchodními podmínkami <https://www.primarun.cz/VOP.pdf>

**Děkujeme za používání systému PrimaRun a přejeme spoustu sportovních zážitků.**